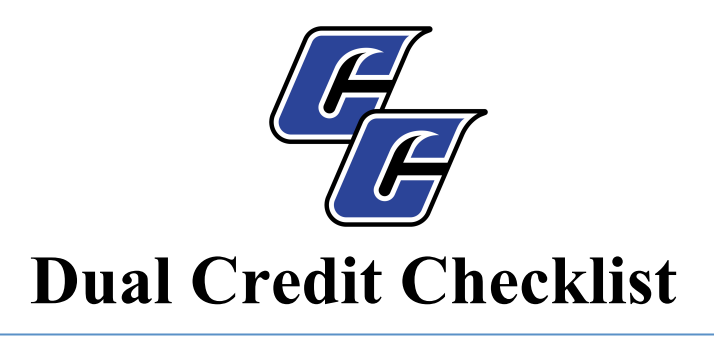

- 1. Speak with your high school counselor or high school dual credit representative to ensure that you are eligible to enroll in dual credit.
- 2. Complete Cisco College's online Admissions \*application. Application can be found at going to www.cisco.edu, clicking on Admissions and clicking on Application. *\*please choose "DUAL CREDIT/GENERAL STUDIES" as your intended major/program*
- 3. Complete the *Dual Credit Request Form*. The form can be found on the "Handbook and Forms" dual credit page.
- 4. Complete the W-9S Form. The form can be found on the "Handbook and Forms" dual credit page.
- 5. Office of Dual Credit receives transcript from high school counselor.
- 6. Provide placement test scores or proof of exemption. Take the TSI placement exam if test scores are needed.
- 7. Submit proof of Bacterial Meningitis Vaccine (BMV).
- 8. Check Campus Connect for semester schedule. The Office of Dual Credit will perform registration once dual credit enrollment begins.
- 9. Make payment arrangements by Cisco College deadlines. Payment can be made online through Campus Connect, by phone or in person.

## *Please contact the Office of Dual Credit with questions or concerns.*

Tianay Bralley Director of Dual Credit tianay.bralley@cisco.edu 325-794-4510 – Abilene 254-631-1252 – Cell

Julie Paredes Administrative Assistant to Director of Dual Credit julie.paredes@cisco.edu 325-794-4503